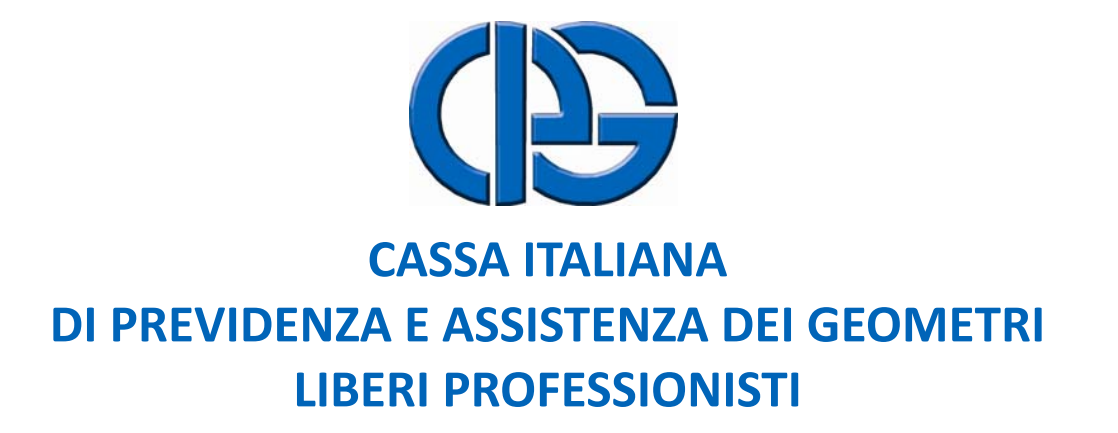

# **ESTRATTO STRATTO CONTO ASSICURATIVO SSICURATIVOON LINE** *VADEMECUM ADEMECUM OPERATIVO OPERATIVO*

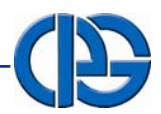

#### **SOMMARIO**

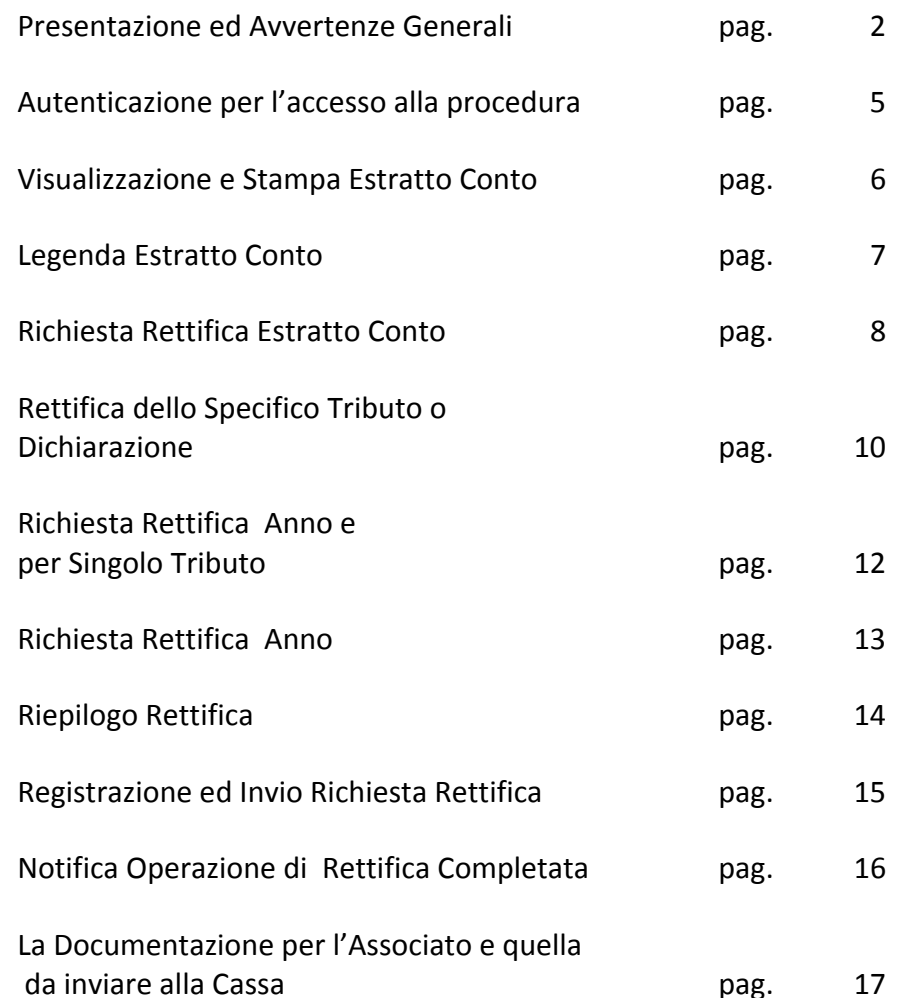

**ESTRATTO CONTO ASSICURATIVO ON LINE**

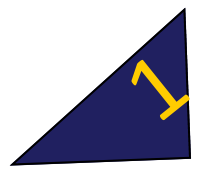

## **PRESENTAZIONE ED AVVERTENZE GENERALI**

**Geometra,<br>** *G* disponibile il nuovo servizio on–line<br>
"Estratto Conto Assicurativo", che riassume la posizione contributiva aggiornata al 31/12/2007 <sup>e</sup> che la aiuterà ad avere un quadro completo della propria posizione contributiva <sup>e</sup> previdenziale.

Lo scopo di questa iniziativa è quello di garantire la completezza <sup>e</sup> l'esattezza dei Suoi dati presenti negli archivi CIPAG (Cassa Italiana di Previdenza ed Assistenza dei Geometri Liberi Professionisti)

Per portare felicemente <sup>a</sup> termine questa importante operazione, è indispensabile la Sua preziosa **collaborazione**.

Come si può ben intuire il **volume dei dati** trattati <sup>e</sup> **l'ampio arco contributivo** considerato sono tali da far presupporre che in alcuni casi potrebbero verificarsi delle incongruenze ed <sup>a</sup> tale proposito è stata predisposta un'apposita **procedura per la richiesta di rettifica e/o integrazione dei dati** da parte

dell'interessato, che dovrà essere trasmessa alla Cassa, unitamente alla documentazione di supporto.

#### **L' ESTRATTO ESTRATTO CONTO ASSICURATIVO ASSICURATIVO**

#### **GLI ANNI INTERESSATI INTERESSATI:**

Dall'inizio iscrizione <sup>e</sup> fino all'anno 2007 compreso, in cui il Geometra risulta essere stato iscritto contribuente e/o avere anni di ricongiunzione, retrodatazione <sup>e</sup> riscatto.

#### **I CRITERI CRITERIUTILIZZATI UTILIZZATI PER LA VERIFICA VERIFICA DELLA CONTRIBUZIONE CONTRIBUZIONE:**

- 1. Premesso che la Cassa ha già applicato tutte le compensazioni contabili previste dalla normativa vigente, è stata inoltre applicata un'ulteriore tolleranza di **1,00 €,** tra dovuto <sup>e</sup> pagato, ai fini della validità dell'anno contributivo;
- 2. Ove risultano pagamenti in forma rateizzata ed incompleti al momento dell'elaborazione, non vengono validati gli anni ai fini delle prestazioni;
- 3. L'anno contributivo è validato solo se oltre la contribuzione sono stati pagati anche gli eventuali oneri ed accessori dovuti (sanzioni, maggiorazioni ed interessi);

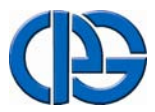

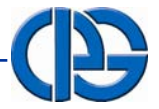

# **PRESENTAZIONE ED AVVERTENZE GENERALI**

**ESTRATTO CONTO ASSICURATIVO**

- 4. Quale dettaglio delle dichiarazioni (irpef ed iva) si à riferimento all'ultimo Mod.17 presentato dal geometra ovvero alla dichiarazione eventualmente accertata presso l'Agenzia delle Entrate e su tale dichiarazione verrà calcolato il dovuto <sup>e</sup> verificato quanto risulta pagato, al fine della validazione dell'anno ai fini previdenziali;
- 5. In caso di dichiarazione dovuta ma **NON**presentata verrà esposto il codice N.P. (non pervenuta);
- 6. In caso di pagamento attraverso ruolo esattoriale viene esposto il pagamento effettivo dei vari contributi e quello degli eventuali oneri accessori e sanzioni;
- 7. Per la validità dell'anno contributivo ai fini della pensione di anzianità, dal 2003 viene verificato il limite minimo del volume d'affari IVA dichiarato, (art. 3, comma 8 Reg. Prev.) ;
- 8. E' applicata la prescrizione dei 5 anni, legge 335/95, sui contributi dovuti <sup>e</sup> non pagati ovvero pagati parzialmente (in questo caso sanabili solo con il versamento della riserva matematica);
- 9. Gli anni dichiarati inefficaci saranno considerati utili solo ai fini del riconoscimento della pensione di vecchiaia;
- 10. I periodi riscattati, ricongiunti <sup>o</sup> retrodatati saranno considerati validi solo se l'onere risulta totalmente pagato;
- 11. La dichiarazione del volume di affari Iva è riferita all'anno di produzione <sup>e</sup> non <sup>a</sup> quello di dichiarazione.

#### **I DATI CHE <sup>L</sup>' ASSOCIATO DEVE VERIFICARE VERIFICARE :**

- 1. I dati anagrafici;
- 2. Gli anni coperti da contribuzione obbligatoria;
- 3. I redditi (Irpef <sup>e</sup> vol. affari Iva), rammentando che:
	- $\bullet$  reddito Irpef è riferito all'anno di presentazione della dichiarazione dei redditi alla Cassa con il Mod.17 (vedere esempio N. 1);
	- Il Volume di affari iva è riferito invece all'anno di produzione <sup>e</sup> dichiarato con il Mod. 17 l'anno successivo (vedere esempio n. 1);
- 7. I pagamenti dei contributi (verificando l'eventuale differenza tra dovuto <sup>e</sup> pagato);

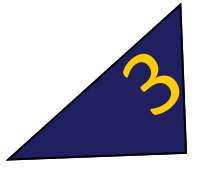

## **PRESENTAZIONE ED AVVERTENZE GENERALI**

- 8. I pagamenti, nella colonna "Altri versamenti", riferiti <sup>a</sup> eventuali sanzioni per omessa <sup>o</sup> ritardata presentazione del Mod. 17 e/o maggiorazioni ed interessi applicati sui contributi soggettivi ed integrativi omessi o pagati in ritardo (verificando l'eventuale differenza tra dovuto <sup>e</sup> pagato);
- 9. La presenza di eventuali note nella colonna **N1**:
	- **00** Anno in corso di verifica;
	- **1**1 Anno irregolare;
- 11. La presenza di eventuali note nella colonna **N2**:
	- $A<sub>1</sub>$  Anno non utile ai fini del riconoscimento della pensione di anzianità per mancato raggiungimento del limite del vol. d'affari iva (norma in vigore dal 2003);
	- B.Anno oggetto di retrodatazione;
- $\mathcal{C}$  Anno dichiarato inefficace, non utile ai fini del riconoscimento della pensione di anzianità.
- D. Anno riscattato (riscatto 82, 90 e, dal 2003, praticantato, solidarietà <sup>e</sup> contributi parzialmente pagati <sup>e</sup> prescritti);
- E.Rateizzazione in corso;
- F. Anno parzialmente pagato. Se prescritto, sanabile <sup>a</sup> domanda con versamento della corrispondente riserva matematica;
- G. Dato mancante ed acquisibile con l'invio del Mod. 17/2008 ed eventuale versamento dell'autoliquidazione.

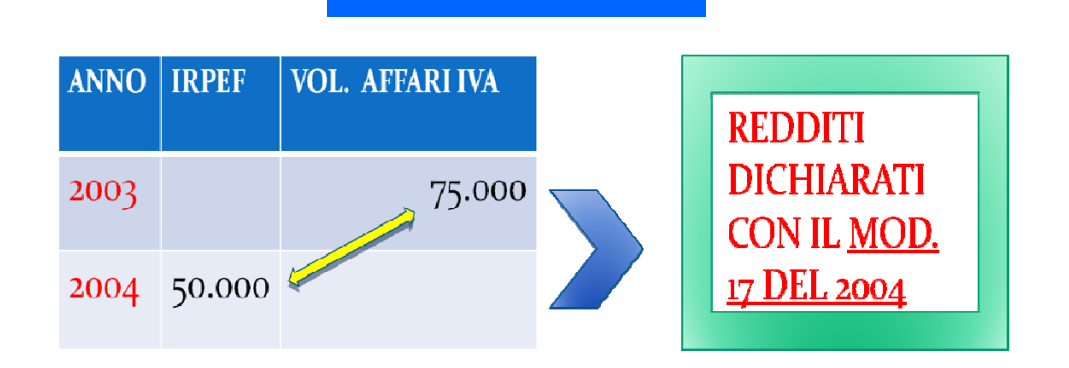

**ESEMPIO N. 1**

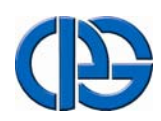

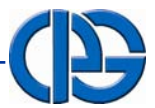

# **AUTENTICAZIONE PER L'ACCESSO ALLA PROCEDURA**

**ESTRATTO CONTO ASSICURATIVO ON LINE**

UTENTICAZIONE PER L'ACCESSO ALLA PROCEDURA<br>DI VISUALIZZAZIONE, STAMPA E RICHIESTA DI<br>RETTIFICA DELL'ESTRATTO CONTO ASSICURATIVO<br>ON - IINF

Per procedere alla visualizzazione , alla stampa ed alla eventuale richiesta di rettifica dell'estratto conto assicurativo, dovrà collegarsi al sito internet della Cassa, **www.cassageometri.it** ed accedere alla sezione "Servizi Previdenziali Online". mediante la digitazione dei seguenti codici:

**Matricola,** il codice assegnato al momento dell'iscrizione alla Cassa.

**Password,** il codice segreto fornito dalla Cassa <sup>e</sup> già utilizzato per l'accesso ai **"Servizi riservati**" (quali ad esempio il Modello 17).

Premere il pulsante **Estratto Conto Assicurativo** nel menù visualizzato <sup>a</sup> sinistra della schermata.

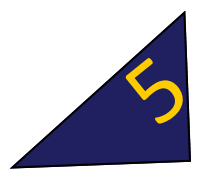

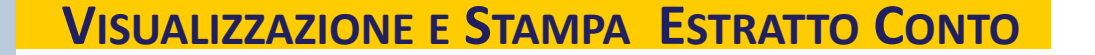

posto nel menù visualizzato <sup>a</sup> sinistra della pagina <sup>e</sup> procedere alla rettifica **D** Area Risery (P. Area Riservata - Cassa Geometri Sito CassaGeometri seguendo le istruzioni fornite dal siste‐ maIndietro Avanti **Estratto Conto assicurativ ROSSI MARIO '123456Z' Contract Gonto Assicurativo > △ ROSSI MARIO '123456Z'** DATI ANAGRAFIC Collegio Posizione Giuridica / Decorrenza **Matricola** 123456Z **ROMA-233** 10/1 20/06/1995 Cognome Nome Sesso M o F ROSSI MARIO M Data di Nascita Citta' di Nascita **Comune Fiscale** 24/03/1970 ROMA (RM) ROMA (RM) Pulsante per la **Stampa** Codice Fiscale Data Iscrizione Cassa Data Diploma dell'estratto conto XXXXXXXXXXXXXXXX 20/06/1995 Pulsante per la **richiesta di** Riepilogo Totale anni validi ai fini Totale anni non validi ai **Stampa Estratto Conto rettifica** estratto conto previdenziali fini previdenziali **Assicurativo** 13 anni. 0 mesi 0 anni (Vedere pag. 8) Pulsante per confermare la corrispon‐ Convalida Estratto Cont Richiesta Rettifica Estratto Conto denza dei dati esposti nell' estratto **Estratto Conto** conto, se conformi alle risultanze del enza Unita' Vecchiaia Anzianita' N1N2 S Anno PG geometra. 1995 10 Anni  $\overline{1}$  $\mathbf{1}$  $0,00$ Soggettivo 1.007,09 1.007,09  $0,00$ Periodi utili ai fini della pensione 1.032.91 Integrativo 302,13 302,13  $0.00$ 1996 10 Anni  $\overline{1}$  $\mathbf{1}$ di anzianità $0,00$ Soggettivo 1.048,41 1.048,41  $0,00$ 707,55 Integrativo 314,52 314,52  $0,00$ Periodi utili ai fini della pensione 1997 10 Anni  $-1$  $\mathbf{1}$ di vecchiaia $0,00$ Soggettivo 1.105,22 1.105,22  $0,00$ 13.204.25 Integrativo 331,57 331,57  $0,00$ Note

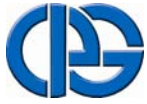

6

(Vedere legenda pag. 7)

**Dati anagrafici** del Geometra interes‐ sato: nel caso si siano riscontrati dati da modificare o integrare, cliccare il pulsante "**Anagrafica Professionista**"

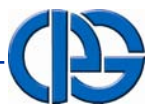

## **LEGENDA ESTRATTO CONTO**

**ESTRATTO CONTO ASSICURATIVO ON LINE**

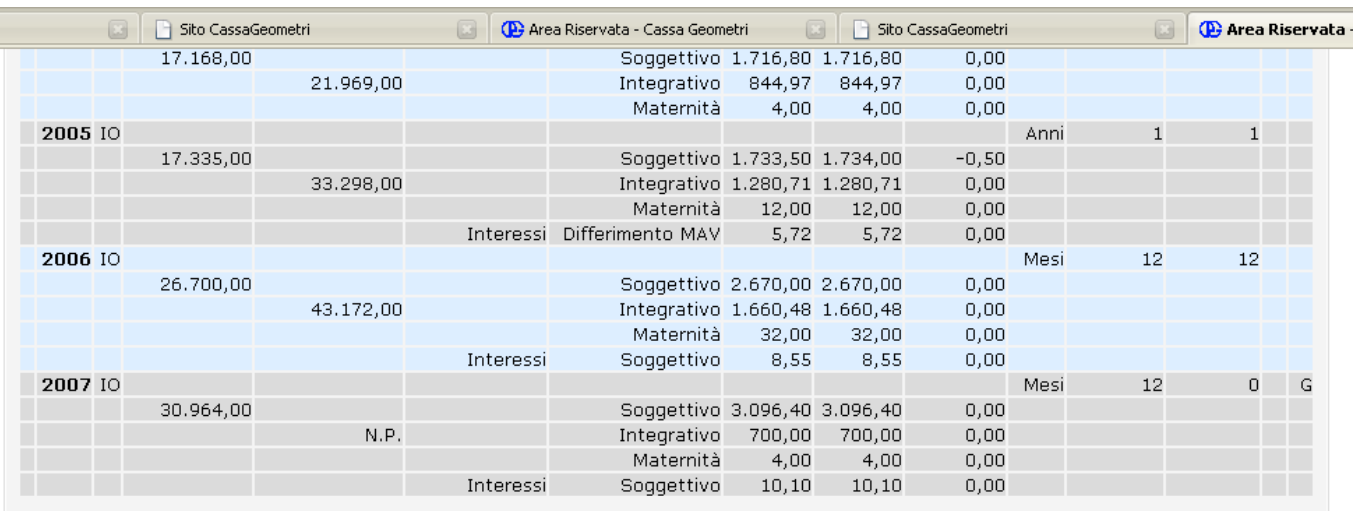

#### Legenda

 $N2$ 

- Il Volume d'affari IVA e' quello prodotto nell'anno di competenza e comunicato alla cassa con il modello 17 dell'anno successivo.  $(1)$
- Stato verifica contribuzione versata. Potra' assumere i seguenti valori:  $N1$ 0 - Anno in corso di verifica.
	- 1 Anno irregolare.

- Informazioni aggiuntive. Potra' assumere i seguenti valori:<br>A Anno non utile ai fini del riconoscimento della pensione di anzianita' per mancato raggiungimento del limite del volume d'affari IVA.
- B Anno oggetto di retrodatazione.
- C Anno dichiarato inefficace, non utile ai fini del riconoscimento della pensione di anzianita'.
	- D Anno riscattato. E - Rateizzazione in corso.
	-
	- . Se prescritto, sanabile <sup>a</sup> domanda con versamento della corrispondente riserva matematica;
	- G Dato mancante e acqusibile con l'invio del Mod. 17/2008 ed eventuale versamento dell'autoliquidazione.
- $N.P.$
- N.D. Identifica una dichiarazione (IRPF, IVA) non dovuta.
- $\bullet$ Anno irregolare.
- $\mathcal{L}_{\mathcal{A}}$ Il geometra ha un debito con la cassa.
- $\mathcal{L}_{\mathcal{A}}$ Il geometra ha un credito con la cassa.

## **LEGENDA**

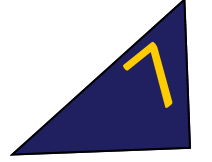

## **RICHIESTA RETTIFICA ESTRATTO CONTO**

#### **COSA FARE NEL CASO SI RISCONTRASSERO DATI INESATTI INESATTI E/O MANCANTI MANCANTI NEL PROSPETTO DELL'ESTRATTO CONTO:**

Premere il pulsante "**Richiesta Rettifica Estratto Conto**" e seguire le istruzioni fornite dal sistema, rammentando che Le rettifiche e/o integrazioni possibili per ogni singolo anno sono quelle riferite ai redditi e ai pagamenti dei contributi <sup>e</sup> degli eventuali oneri accessori (sanzioni, interessi <sup>e</sup> maggiorazioni).

#### **AVVERTENZA: AVVERTENZA:**

Per inoltrare on‐line la **Richiesta di Rettifica EstrattoConto è necessario munirsi del Codice Identificativo Personale (P.I.N.) di 16 caratteri , già fornito dalla Cassa e utilizzato dall'associato per la presentazione del modello 17 on line.**

**Coloro che avessero smarrito il codice PIN o non avessero ricevuto l'apposita comunicazione dalla Cassa, possono richiederlo rivolgendosi telefonicamente al Call Center numero verde 800 655 873.**

#### **IL FILO <sup>D</sup>'ARIANNA"**

**La procedura di rettifica dell'estratto conto utilizza un percorso logico obbligato** ("filo d'Arianna")

Il quadro che si sta compilando <sup>e</sup> quelli già completati, sono riportati in sequenza, in alto nella finestra corrente e risultano cromaticamente evidenziati rispetto <sup>a</sup> quelli ancora da compilare.

Si ha sempre la possibilità, cliccando sui pulsanti

**"Avanti"/"Indietro"**, di effettuare eventuali rettifiche dei dati dei quadri, già completati.

Il pulsante **"Disconnetti",** presente in ogni quadro, se premuto, consente di **abbandonare la compilazione del modello di richiesta di rettifica estratto conto** on‐line **senza nessuna registrazione** ed **annullare** quindi ogni dato inserito .

#### **LE OPERAZIONI OPERAZIONIDA COMPIERE COMPIEREPER INVIARE INVIARE LA RICHIESTA RICHIESTA DI RETTIFICA RETTIFICA:**

- 1. Completata la compilazione della richiesta di rettifica dell'anno <sup>o</sup> di più anni, la procedura presenterà un riepilogo dei dati inseriti <sup>e</sup> quindi, se confermati, procederà alla sua registrazione;
- 2. Il sistema per la corretta registrazione <sup>e</sup> l'inoltro della richiesta di rettifica richiedeobbligatoriamente l'inserimento del **CODICE P.I.N. <sup>E</sup> DI UN INDIRIZZO DI POSTA ELETTRONICA VALIDO** (se presente in automatico il sistema propone l'indirizzo Email risultante alla Cassa) <sup>a</sup> cui sarà inoltrata la documentazione relativa.(vedi pag . 15);

#### **AVVERTENZA AVVERTENZA**

**In caso di ulteriori richieste di rettifica, la procedura cancellerà ogni precedente rettifica, annullando conseguentemente la pratica già inoltrata. Si rammenta quindi, di ripetere tutte le rettifiche eventualmente già richieste.**

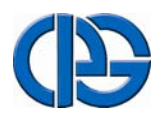

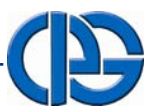

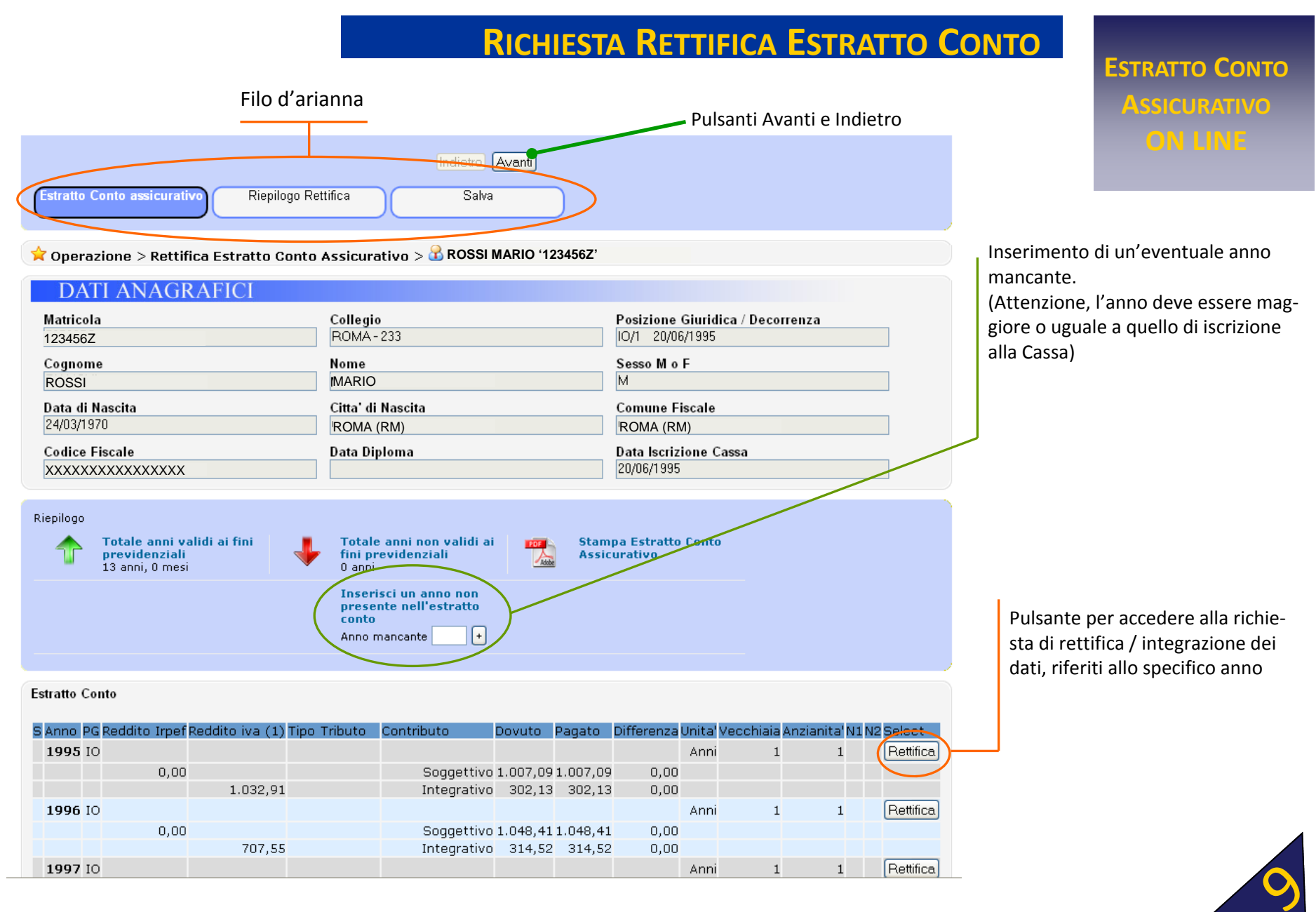

## **RETTIFICA DELLO SPECIFICO TRIBUTO O DICHIARAZIONE**

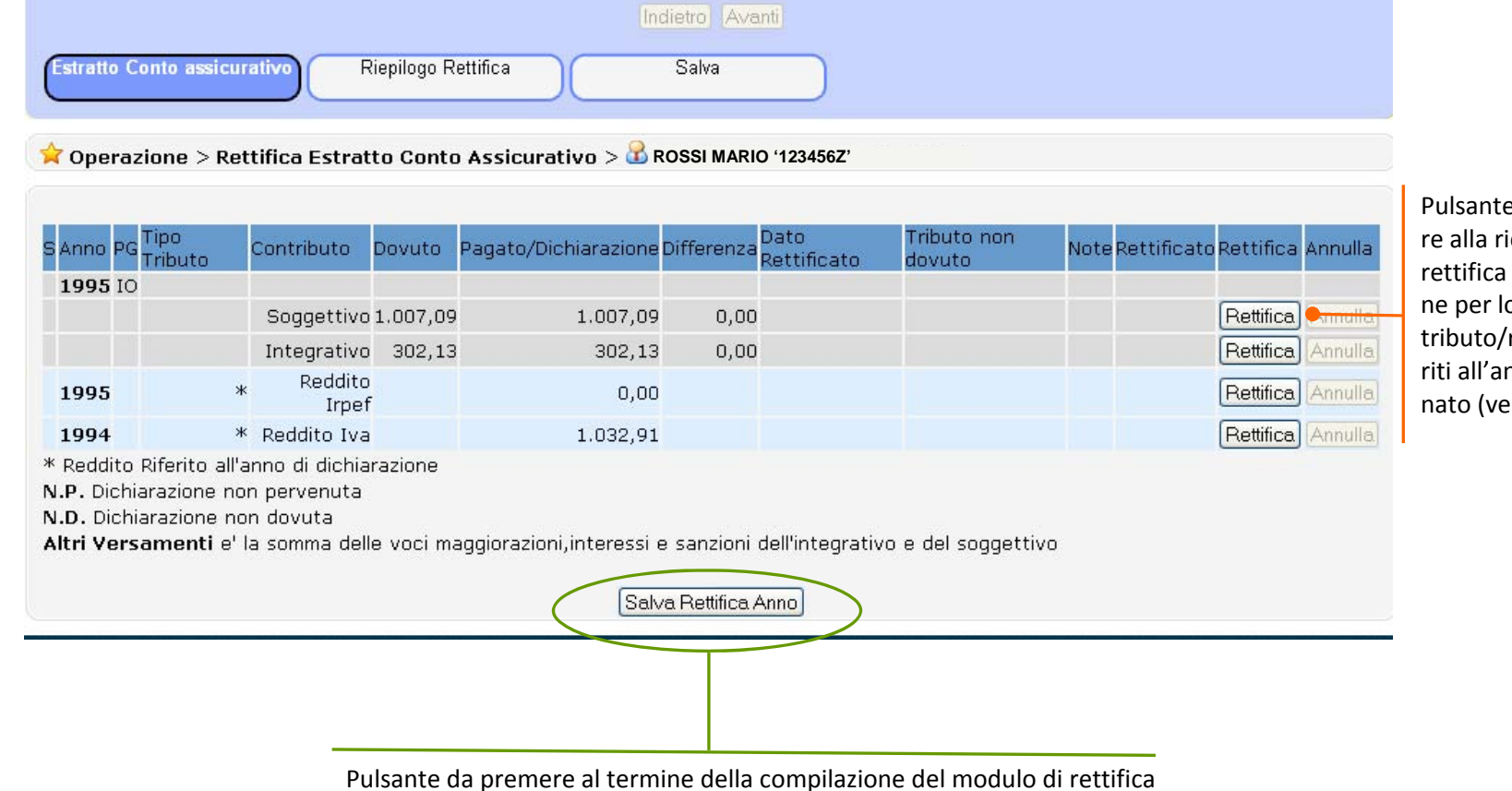

Pulsante per accede‐ re alla richiesta di rettifica / integrazio‐ ne per lo specifico tributo/reddito rife‐ riti all'anno selezio‐ nato (vedi pag. 11)

dell'anno selezionato ovvero, nel caso non si sia modificato alcun dato, consente di tornare al quadro precedente.

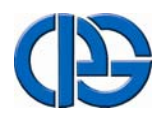

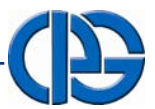

**ESTRATTO CONTO**

**ASSICURATIVO**

## **RETTIFICA DELLO SPECIFICO TRIBUTO O DICHIARAZIONE**

#### **ESEMPIO n. 2 (MODIFICA DEL REDDITO IRPEF RIFERITO AD UNO SPECIFICO ANNO)**

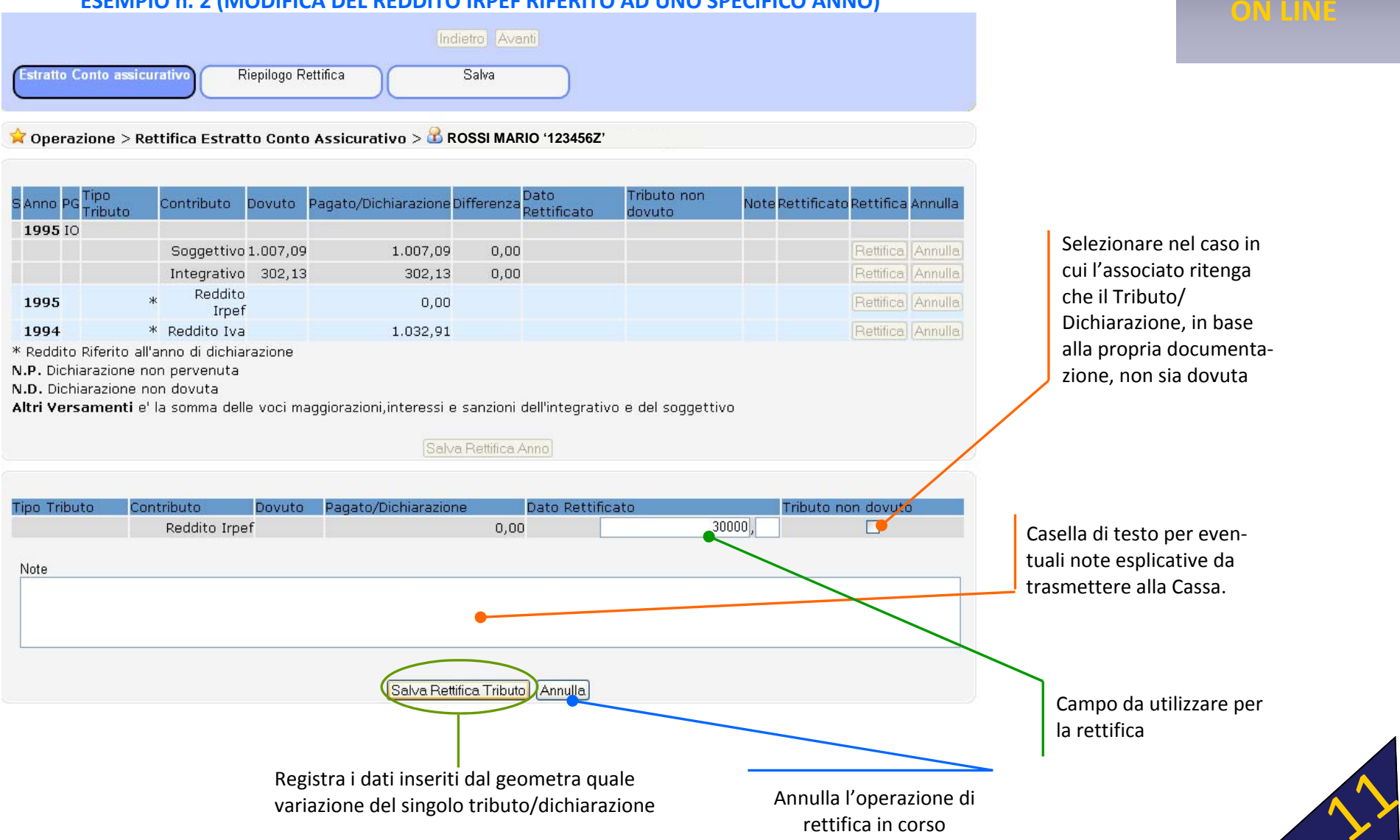

## **RICHIESTA RETTIFICA ANNO E PER SINGOLO TRIBUTO**

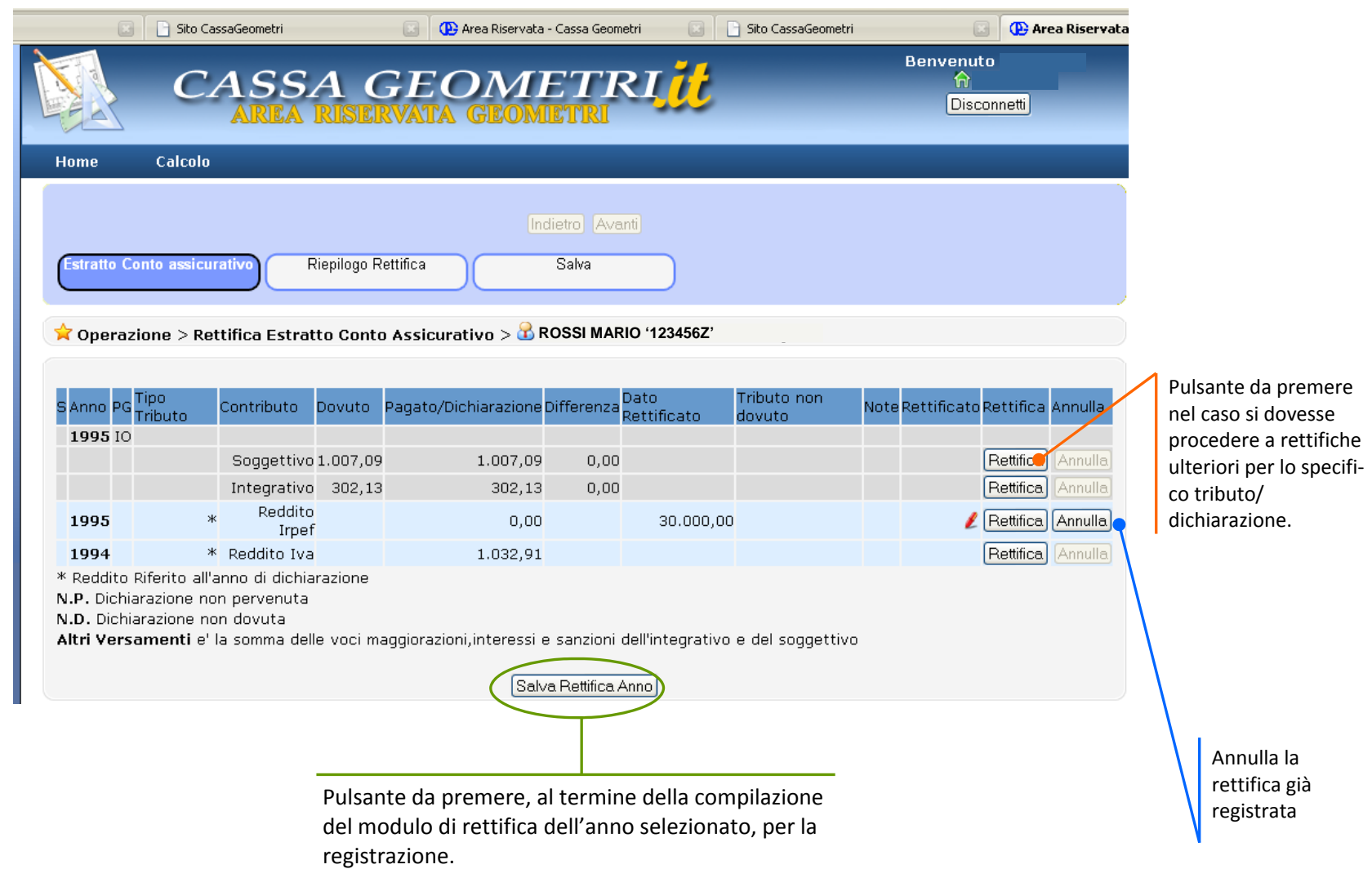

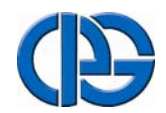

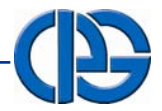

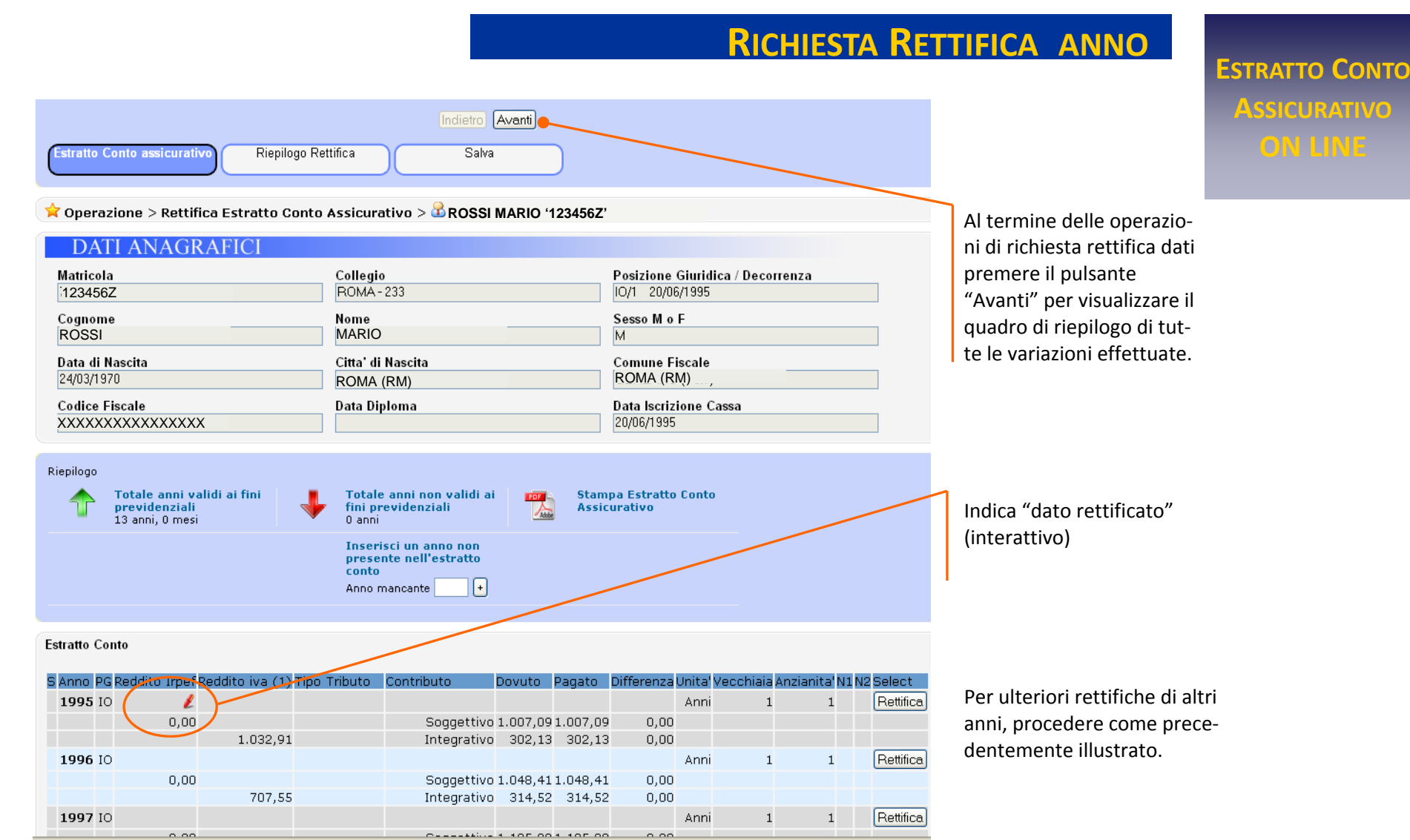

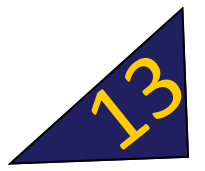

# **RIEPILOGO RETTIFICA**

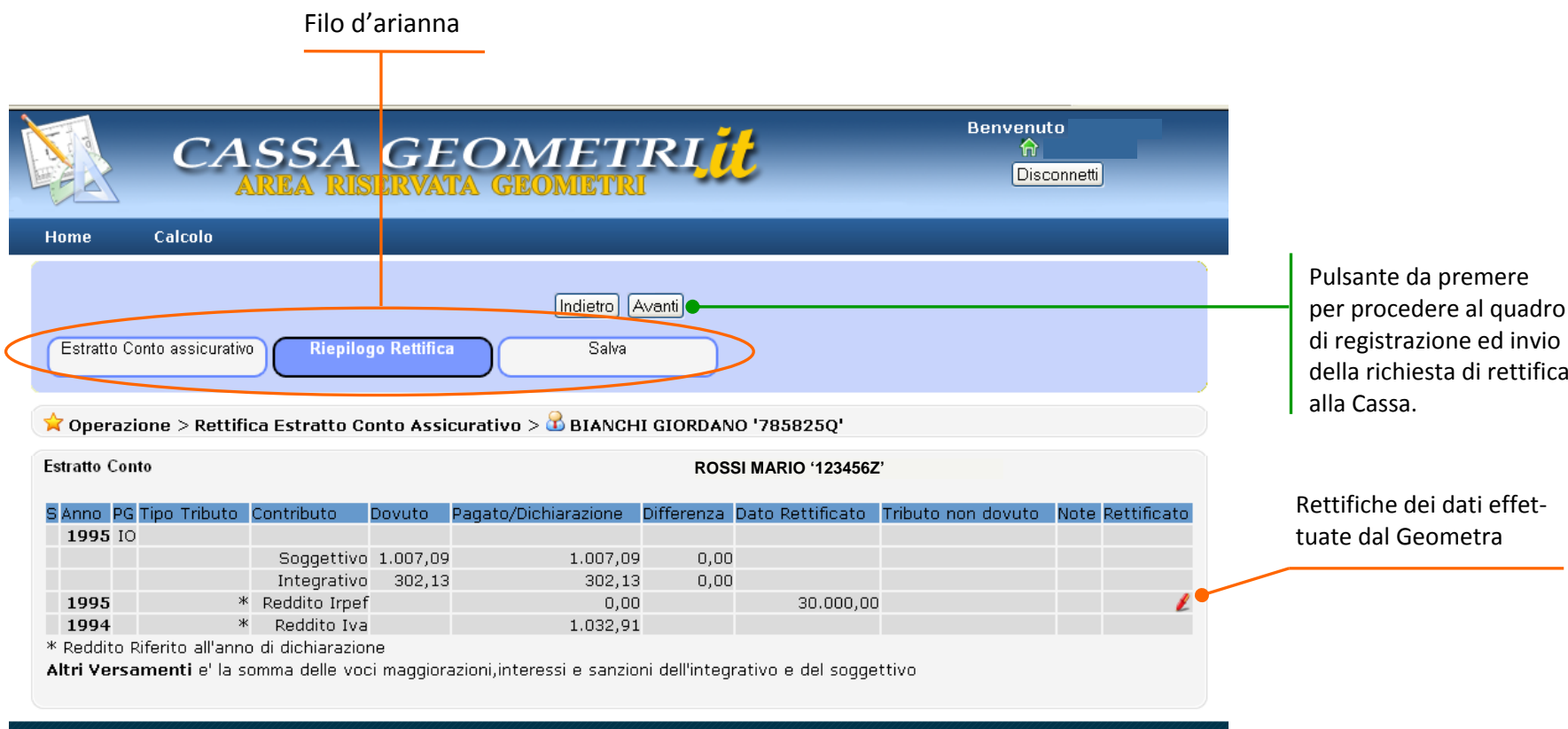

Cassa Italiana Previdenza ed Assistenza Geometri

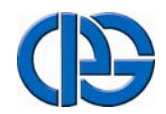

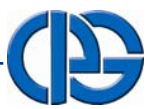

# **REGISTRAZIONE ED INVIO RICHIESTA RETTIFICA**

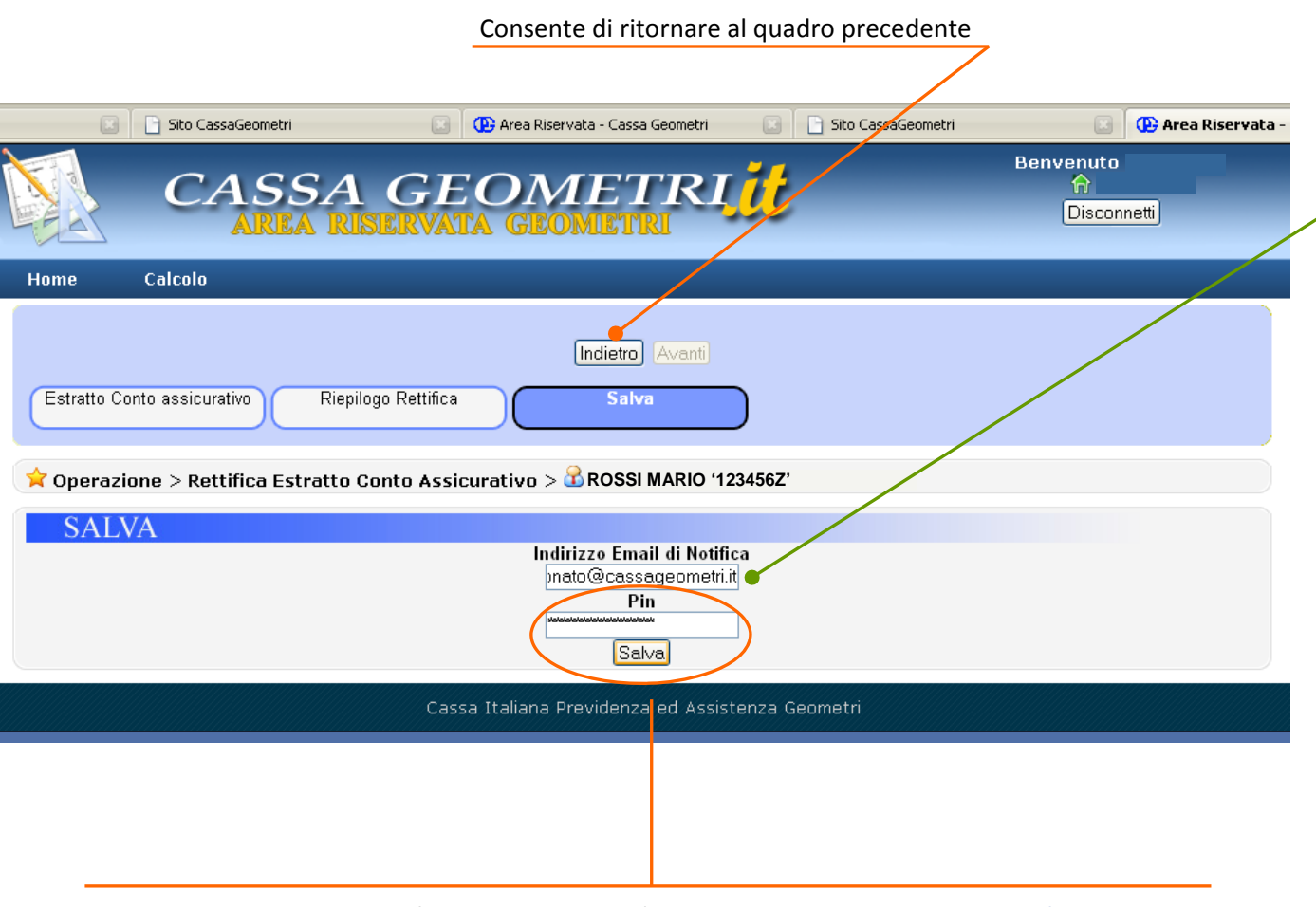

**ESTRATTO CONTO ASSICURATIVO ON LINE**

Indirizzo di posta elettroni‐ ca <sup>a</sup> cui il sistema invierà la documentazione relativa alla rettifica. In automatico è proposto l'indirizzo <sup>e</sup>‐mail risultante alla Cassa. In caso sia man‐ cante è **obbligatorio indi‐ care un indirizzo di posta elettronica valido**

Per salvare la richiesta rettifica estratto conto è necessario inserire **Codice identificativo Perso‐ nale (P.I.N.) di 16 caratteri , gìà fornito dalla Cassa.**

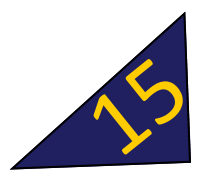

## **NOTIFICA OPERAZIONE DI RETTIFICA COMPLETATA**

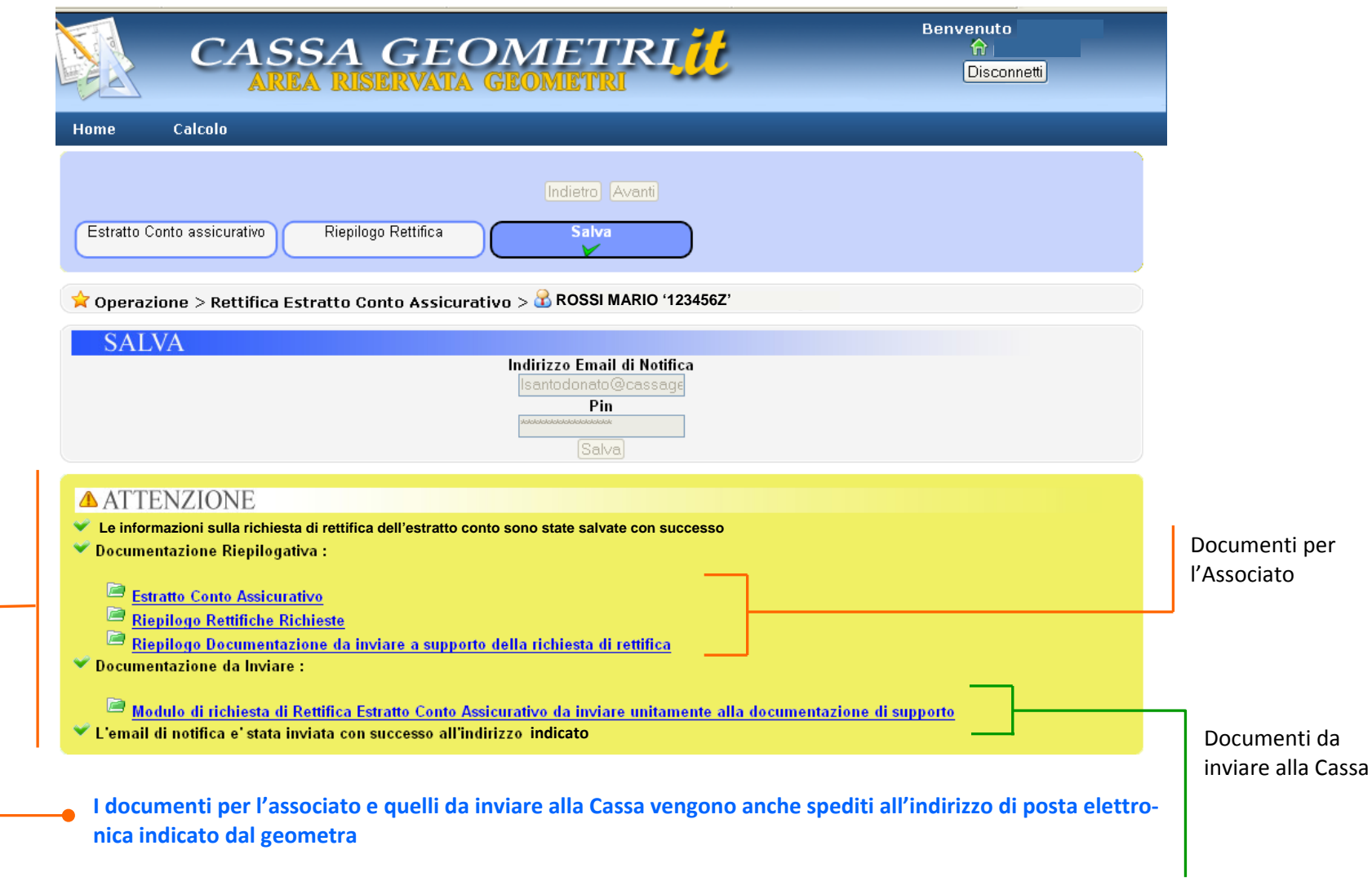

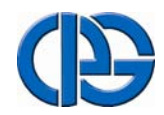

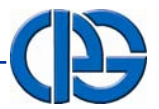

# **LA DOCUMENTAZIONE PER L'ASSOCIATO <sup>E</sup> QUELLA DA INVIARE ALLA CASSA**

**ESTRATTO CONTO ASSICURATIVO ON LINE**

#### **LA DOCUMENTAZIONE DOCUMENTAZIONE PER L'ASSOCIATO L'ASSOCIATO.**

Al termine delle operazioni di Richiesta di Rettifica Estratto Conto Assicurativo, la procedura genera in automatico i seguenti report quale documentazione per l'associato, sulla quale è indicato anche il numero di ricevuta.:

- 1.L'Estratto Conto Assicurativo;
- 2. Il riepilogo delle richieste di modifica/integrazione ai dati presenti nell'Estratto Conto Assicurativo, effettuate dall'Associato;
- 3. Il riepilogo delle tipologie di documenti da inviare obbligatoriamente alla Cassa, da parte dell' Associato, <sup>a</sup> supporto delle richieste di rettifica.

#### **LA DOCUMENTAZIONE DOCUMENTAZIONE DA INVIARE INVIARE ALLA CASSA TRAMITE TRAMITE FAX AL N° : 0623328393 0623328393.**

- 1. Il modulo di richiesta di Rettifica Estratto Conto Assicurativo, già precompilato automaticamente dal sistema, che deve essere **debitamente firmato** dal geomatra;
- **2.** Copia dei documenti <sup>a</sup> supporto della richiesta di rettifica (es.: Mod. 17, quietanze di pagamento, quietanze esattoriali ecc.), secondo le indicazioni fornite nel documento "**Riepilogo Documentazione da Inviare <sup>a</sup> supporto della richiestadi rettifica"**

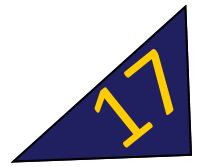